# PURDUE EXTENSION **GET WALKIN' PROGRAM**

# **How to Report to Digital Measures (DM) New DM screens released January 2022 Data Entry Starting with Programs since September 1, 2021**

For Get WalkIN', we are making unique instructions to document this program in DM as **learning events**. These instructions apply to Get WalkIN' only.

#### **Months**

While Get WalkIN' spans 12 weeks, be sure that you are going into DM and recording the e-mails you send to participants on a **monthly** basis. You report the month and the number of emails sent. If your program runs over three months, you will report it three times (e.g., April 2022, 4 emails, May 2022, 4 emails, June 2022 4 emails).

#### **Demographics Exception**

For the GetWalkIN' program, demographic questions are included on the post-survey – a tool belonging to Libby Richards. Therefore, the new standard demographic survey will not be used by Educators at the start of the program. Educators do not document demographics in Learning Events. Libby Richards will produce a statewide impact statement which will include demographic information from all Counties providing post-survey data.

# **Get WalkIN' Learning Events**

- Login to DM[: https://ag.purdue.edu/arge/digitalmeasures/](https://ag.purdue.edu/arge/digitalmeasures/)
- Choose "Learning Events"
- At the top of the next screen click on "Add New"

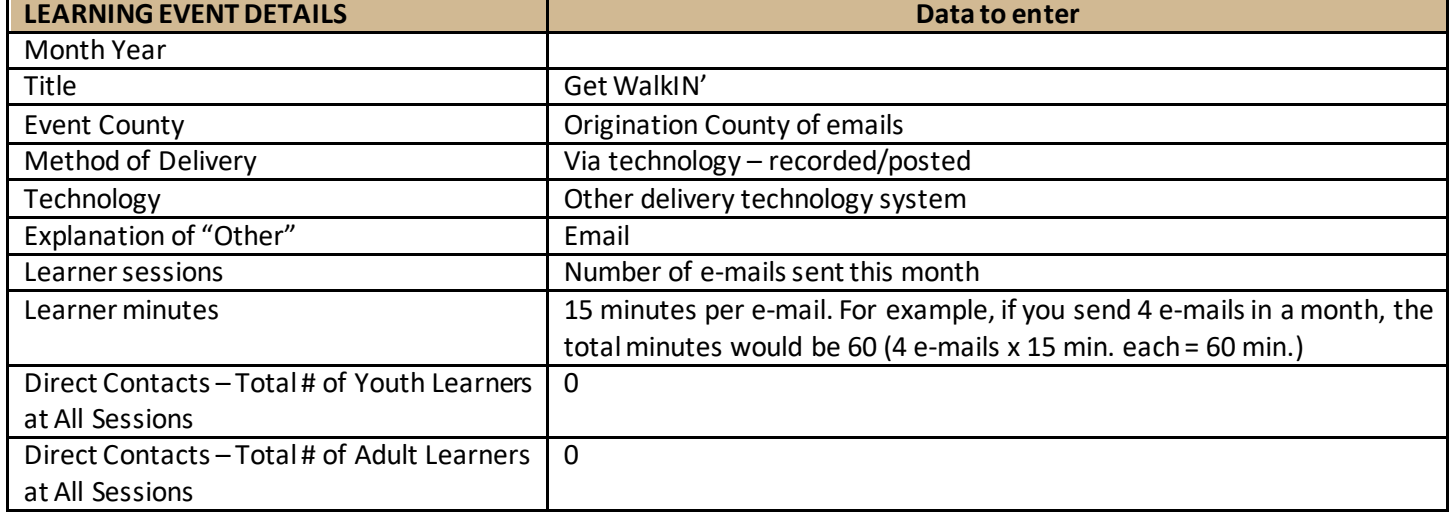

Learning event details are in the left column. Information you enter in DM is shown in the right column.

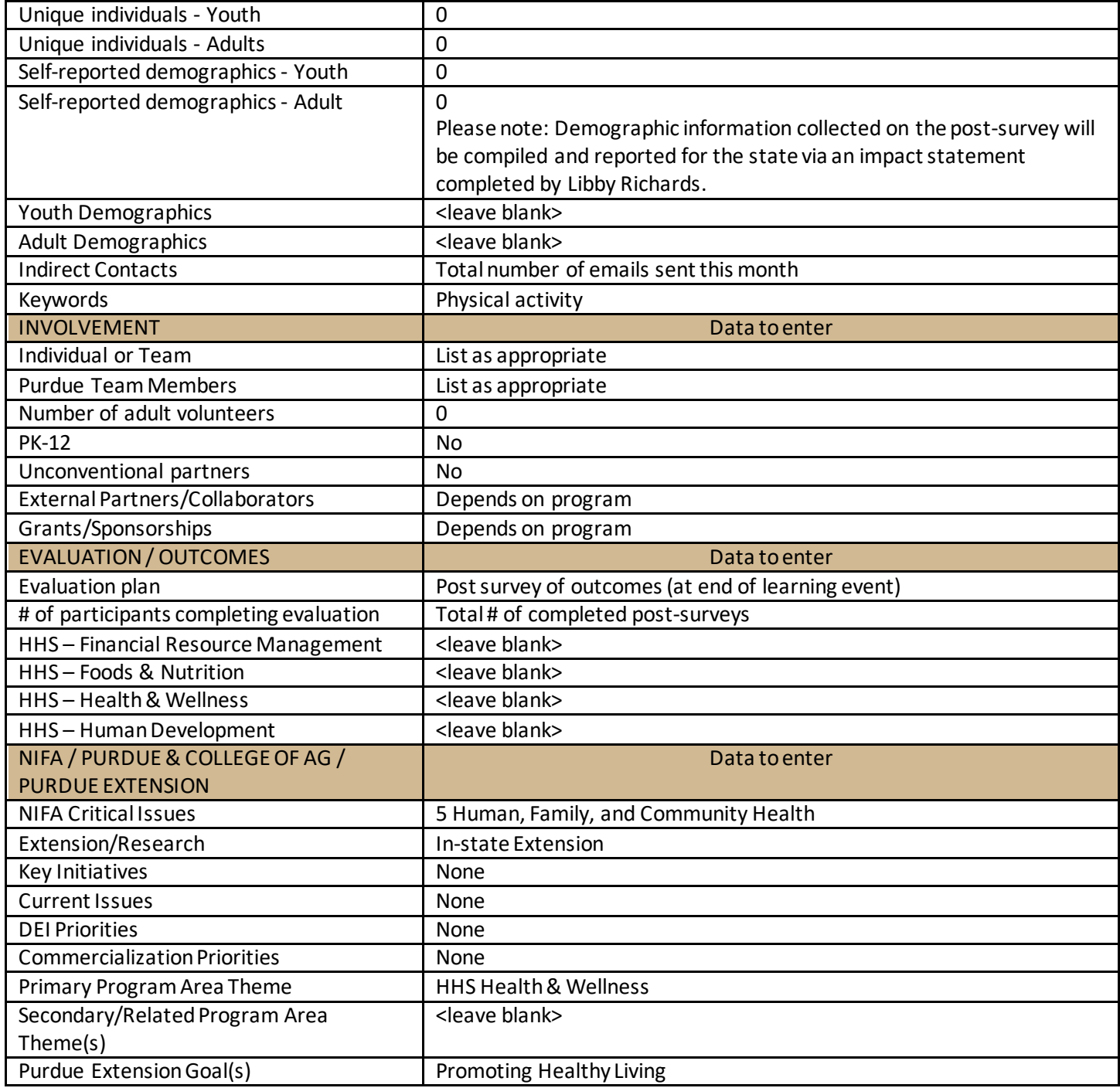

# **Use DUPLICATE for future GetWalkIN' entries**

When you report the next month of emails, you can start by duplicating the first month's learning event entry, and simply updating the appropriate data fields.

- From your list of learning event ITEMS, click on the CHECKBOX next to the Get WalkIN' event.
- Then click DUPLICATE at the top.
- When you click DUPLICATE, the copy will open. Edit the month and other fields that are different for this entry, then SAVE.

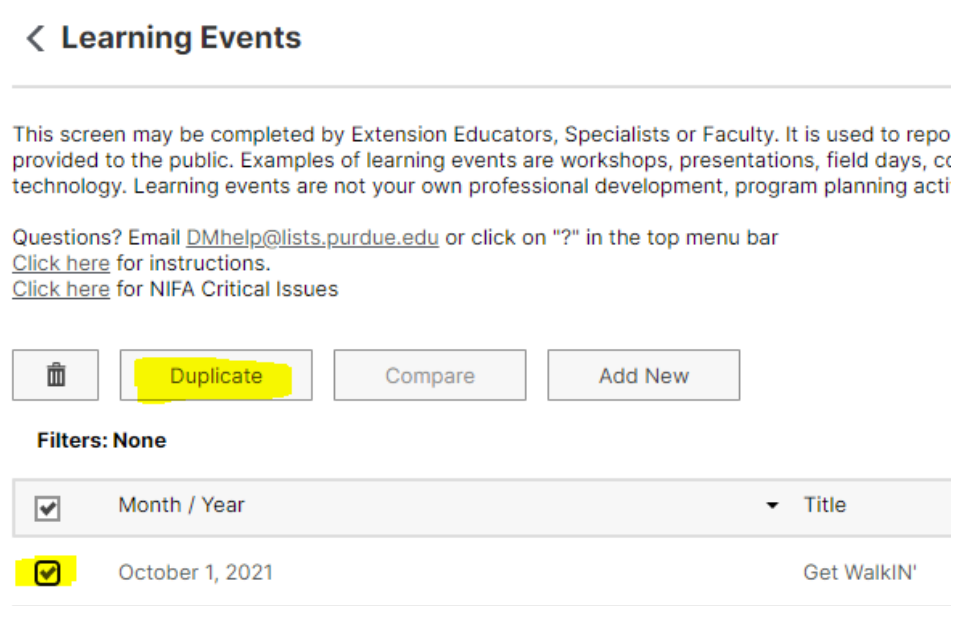

# **Get WalkIN' Consultations –OTHER ACTIVITIES**

If participants e-mail you and/or request a phone call to talk in more detail about something you sent out through Get WalkIN', you document that phone call or e-mail as an Educational Consultation (in person, by phone, email, or technology) in DM on the Other Activities screen.

For additional assistance recording programming efforts in DM, e-mail **DMhelp@lists.purdue.edu.**